# Pimax Crystal 使用说明手册

## PC模式连接

- 1. 头显切换至PC模式并开机。
- 2. USB-HUB连接电源适配器。
- 3. DP线缆USB接口连接USB-HUB、DP接口连接PC。
- 4. USB-HUB连接PC。
- 5. 头显DP线连接头显。

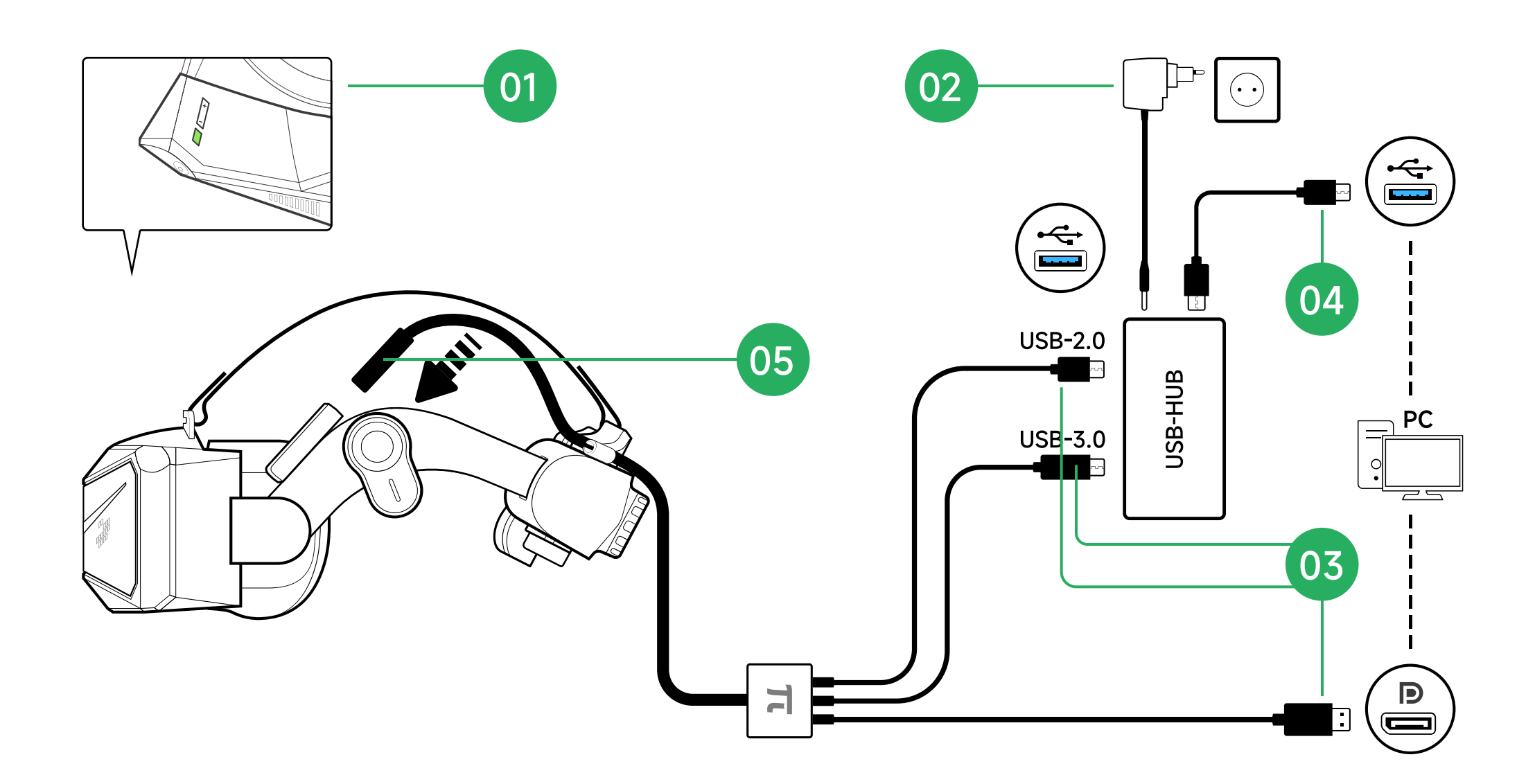

## 电池安装/更换

#### 电池安装

按住电池两边的按钮,按照箭头方向,将电池推入头盔。

更换电池

请先取下电池一侧卡扣,再取下另一侧卡扣。具体操作可查看视频。

#### Youtube:

https://youtu.be/pQs9TyS3LZE

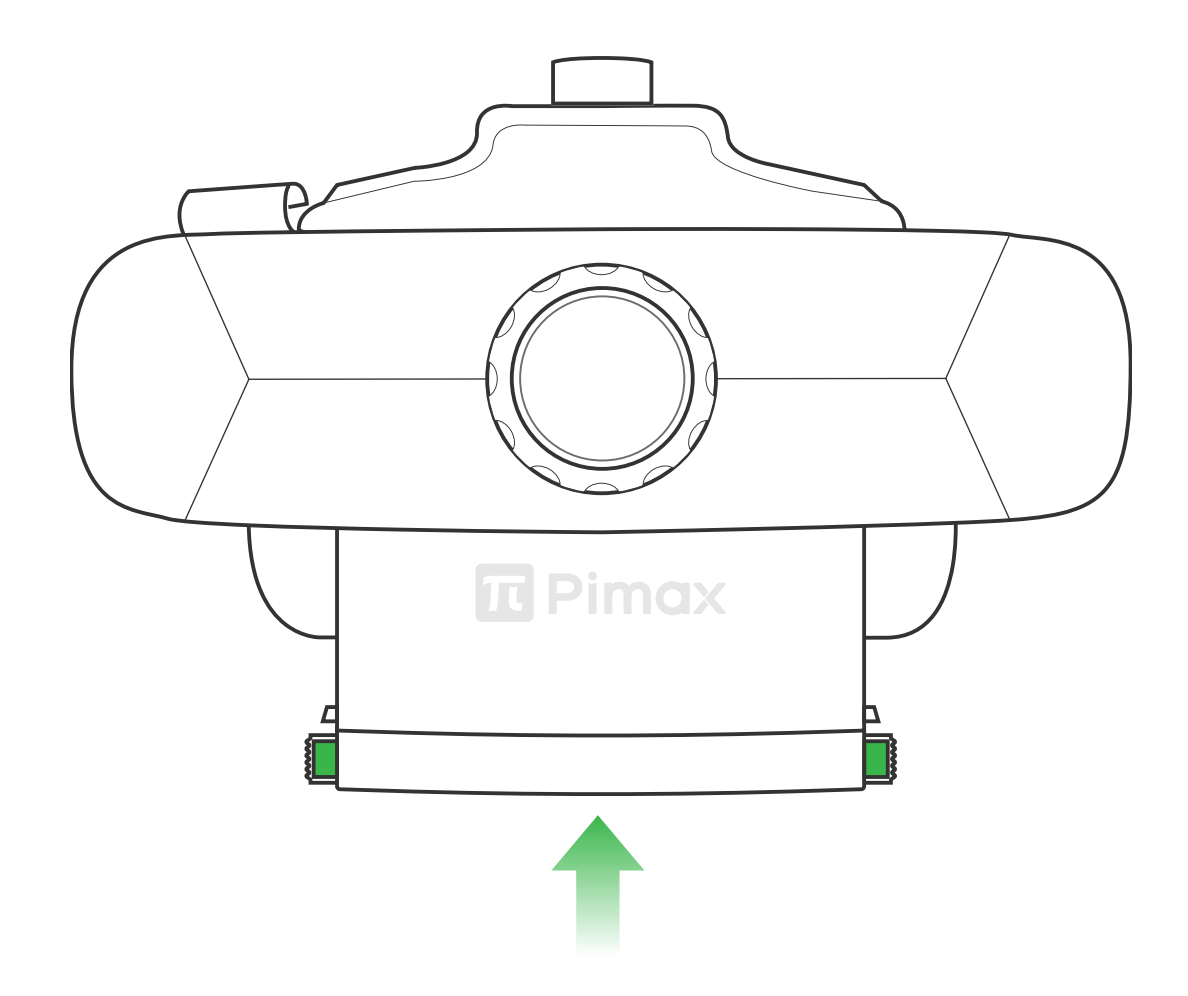

# 如何使用电池的热插拔功能

- 1. 热插拔电池功能请在设备进入低功耗模式后进行。
- 2. 按电源键关闭屏幕, 并等待电池仓位置的蓝灯关闭。
- 3. 请在1分钟内完成电池更换。

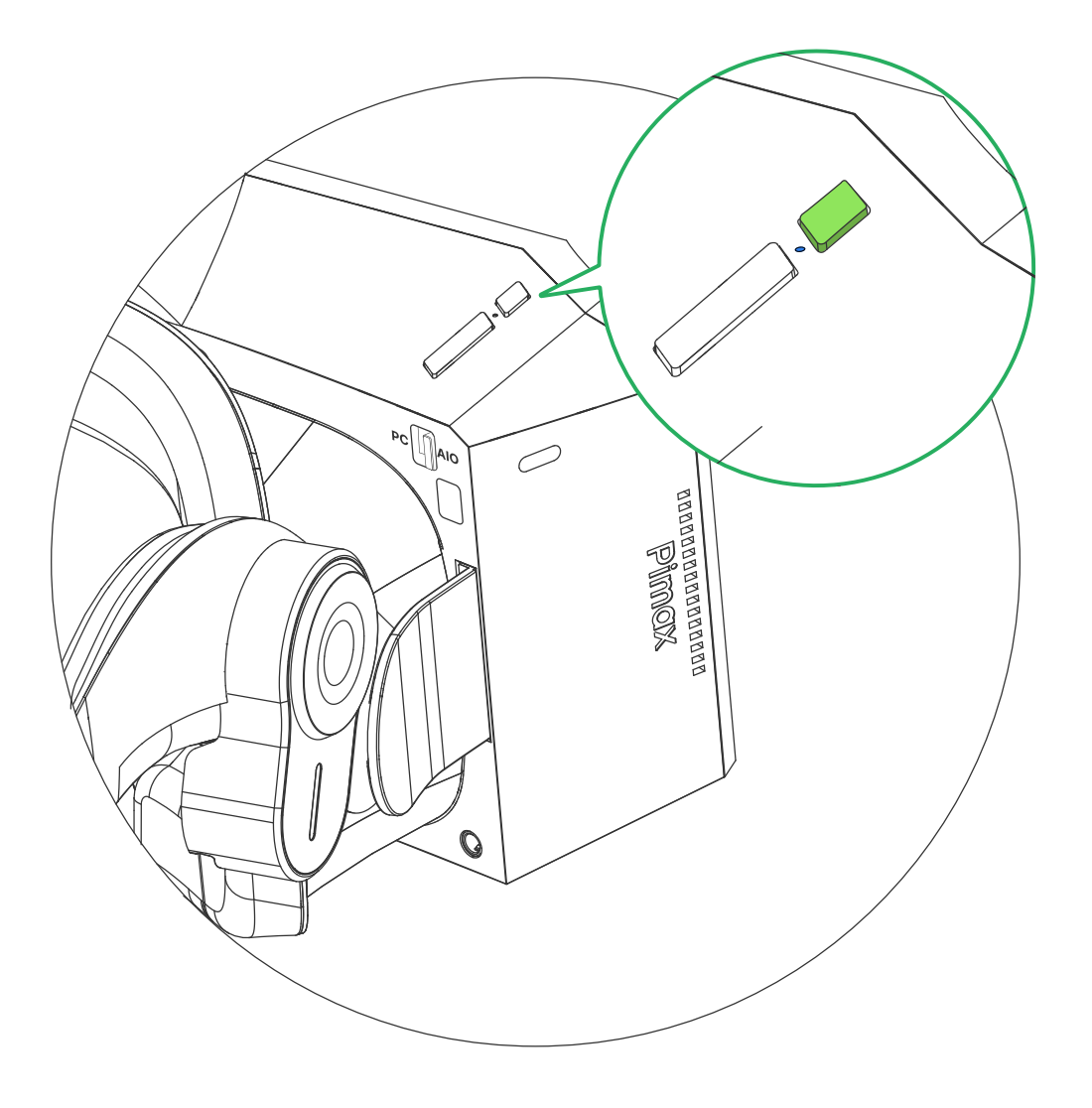

## 切换PC/一体机模式

拨动开关,选择要使用「PC」模式或者「一体机」模式。

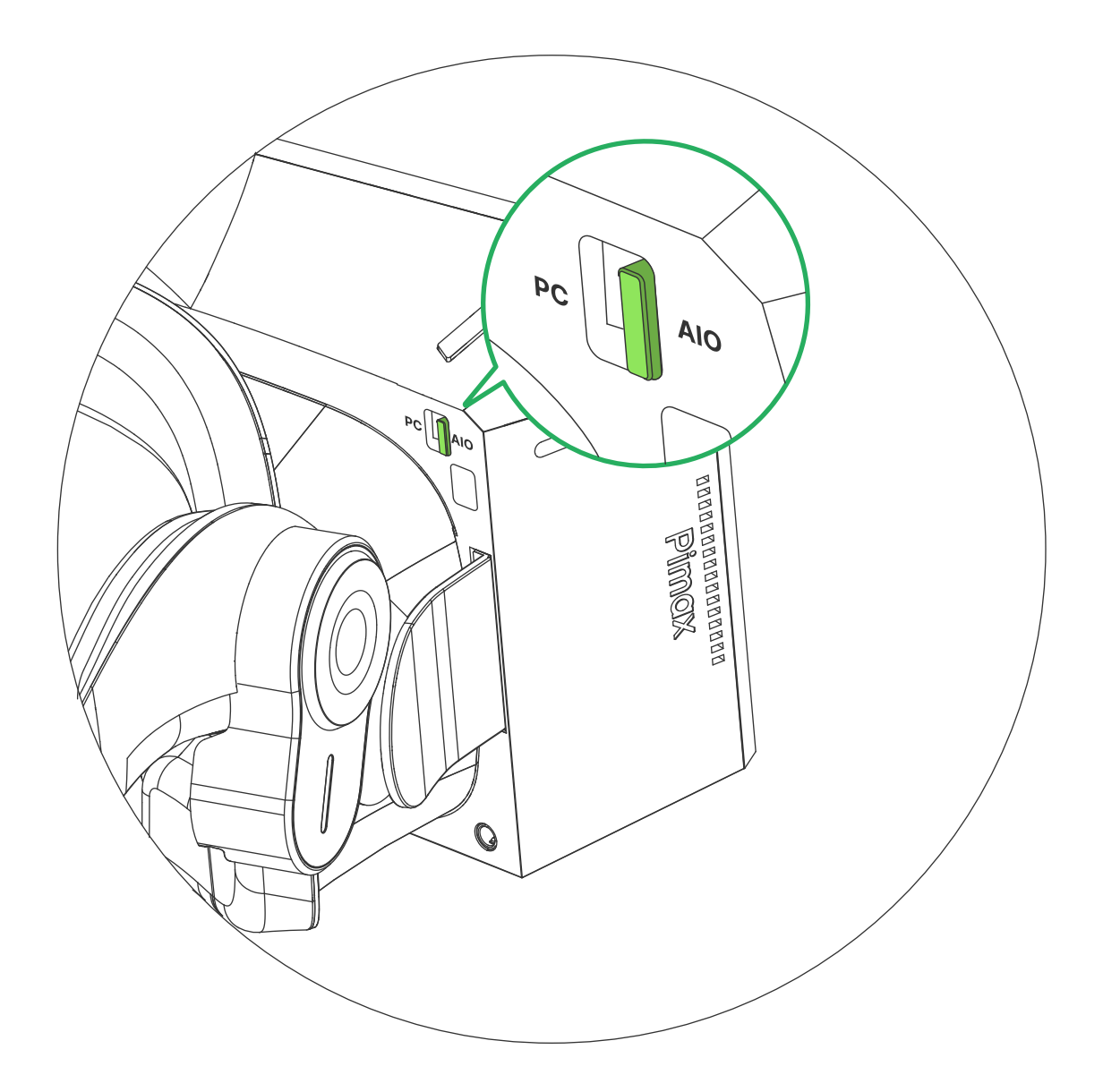

#### \* 提醒: 开机状态下切换, 头显会自动重启。

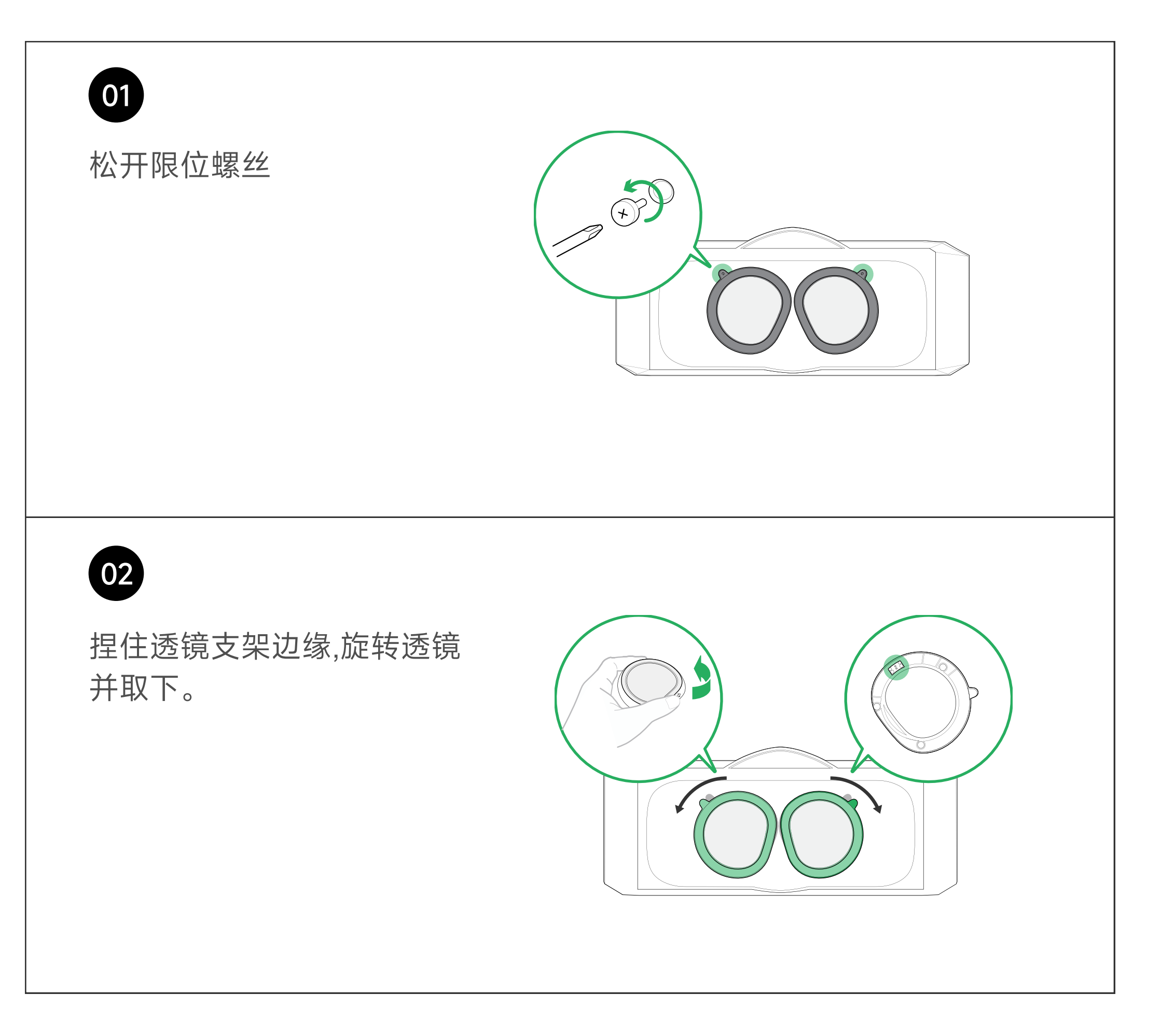

## 拆卸透镜

## 安装透镜

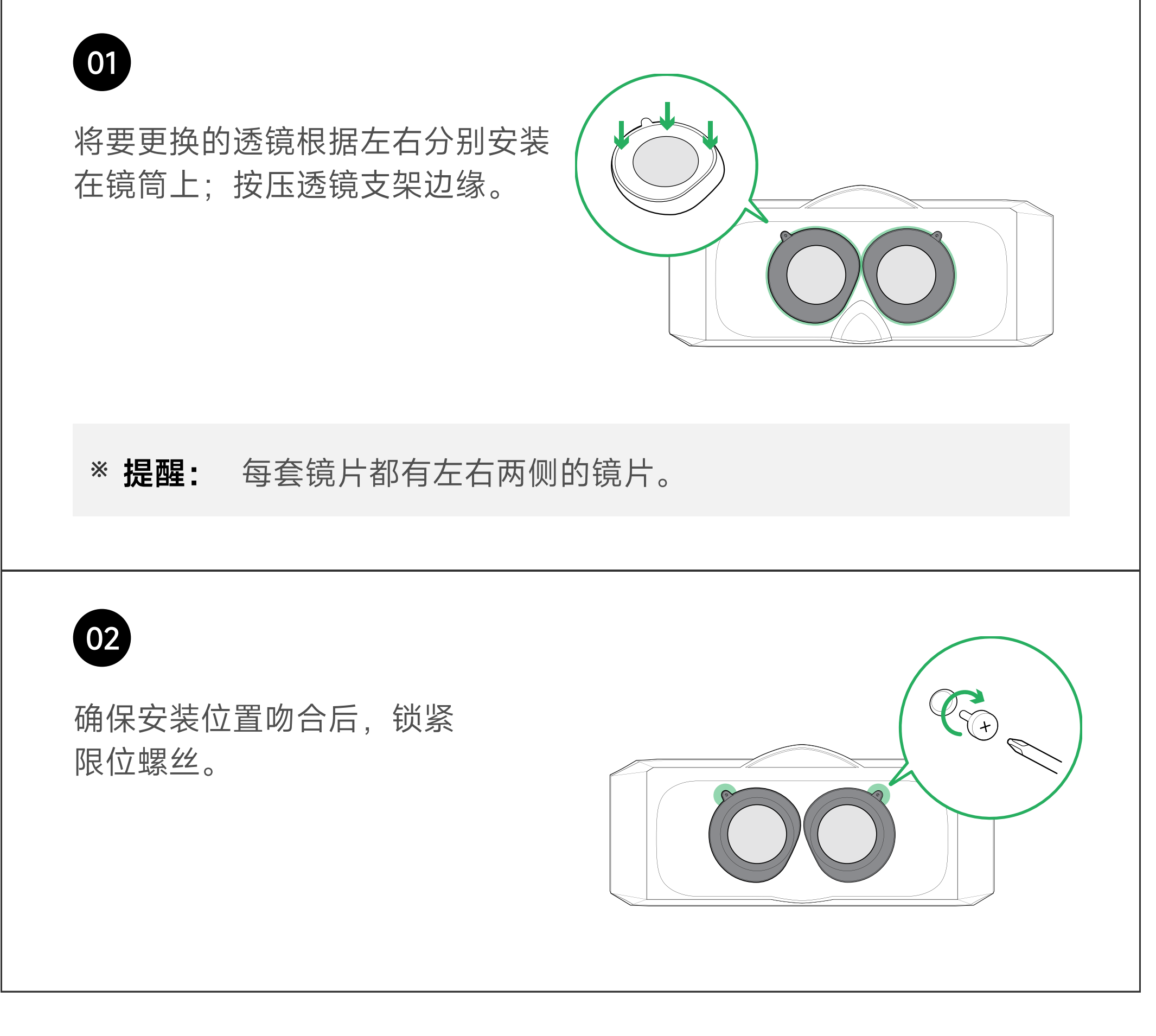

## APP下载与设备绑定

- 1. 内容商店——提供收费及免费的游戏应用。
- 2. 设备绑定——设定账户&WiFi及投屏功能。
- 3. 产品说明书、产品介绍。
- 售后服务链接
。

扫描下方二维码下载APP
,设备绑定指南请进入APP查看
。

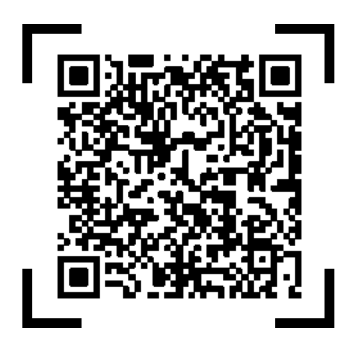

## APP 功能

#### 更多指导内容,请至网站查看:

pimax.com/support